# Programa ALFIN

# Buscar na web

Mª Olga Rodríguez Díaz CEIP Milladoiro. Malpica 2011

Buscar na web. Mª Olga Rodríguez Díaz. Malpica

Buscar na web. Mª Olga Rodríguez Díaz. Malpica

### 1. Buscadores

Un buscador é unha páxina cun programa de ordenador que che axuda a encontrar información en internet.

Hai diferentes buscadores que funcionan de forma diferente, polo que os resultados que se obteñen tamén son distintos. Algúns comproban cada palabra dunha páxina web. Esto significa que obteñen un gran número de resultados anque moitos deles non che serán moi útiles. Outros motores fan búsquedas por tema. Encontran menos resultados pero son máis útiles.

#### Utilización de buscadores – tarefa

Pensa nunha palabra clave para un tema e escríbea en cada un destes buscadores. Apunta o número de resultados que obteñas en cada buscador. Despois bota un vistazo a algunha das páxinas web encontradas por cada buscador. Chegará con que observes os tres primeiros resultados de cada buscador.

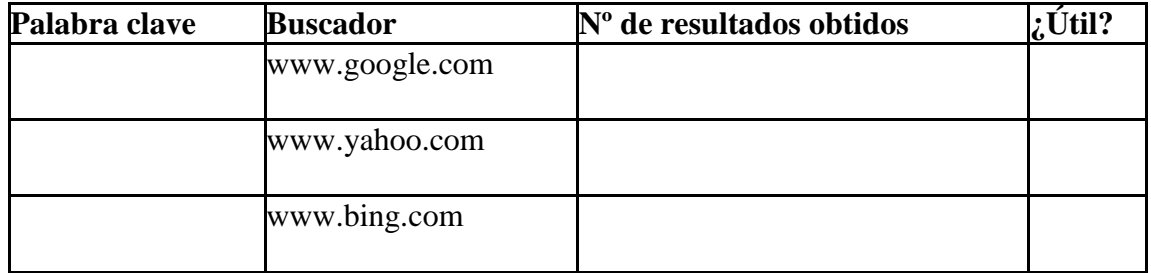

Debes ter presente que os tres parécense en que:

- Ofrecen os resultados en función da popularidade das páxinas (primerio as máis visitadas)
- Contan cun diccionario, de modo que si erramos na ortografía ofrécennos outra que consideran máis correcta.
- Non teñen en conta os acentos
- Non distinguen entre maiúsculas e minúsculas
- Buscan tamén sobre blogs e foros
- Permiten seleccionar idioma (non o Galego)
- Cualqueira espazo entre os térmos da búsqueda, interpretao como "e"
- Contan cun formulario para búsquedas avanzadas no que o usuario pode establecer as súas preferencias (no menú desplegable de MAS )
- Ofrecen o número de resultados obtidos na búsqueda.

E diferencianse en que:

- Google ofrece páginas similares asociadas a cada un dos resultados obtidos.
- Yahoo, conceptos relacionados coa búsqueda
- Bing, "búsquedas relacionadas" que necesariamente conteñen a palabra buscada (non o concepto)
- Yahoo distingue entre singular e plural.
- Yahoo móstrase como o máis respectuoso na búsqueda: ofrece os resultados do que tecleamos e pregunta se, tal vez, nos equivocamos. Mentres que Google parte directamente da base de que nos equivocamos . Nin Google nin Bing tiveron en conta os resultados en Galego

Fai ti a proba tecleando nos tres a palabra: **MARABILLA.**

# 2. Modos de interrogar

1. Un espazo entre duas palabras produce o mismo efecto que escribir  $+$  entre ambas Así: ecosistema marino producirá os mesmos resultados que ecosistema + marino, aunque na segunda forma a búsqueda é máis rápida.

Os documentos encontrados serán os que teñen ambos térmos de búsqueda. Por ese motivo, cada palabra engadida á cadea de búsqueda contribúe a afinar os resultados pois exclúen os documentos nos que NON aparece algunha delas: cada documento encontrado CONTERÁ TODOS os térmos que teñamos tecleado.

2.2 O operador OR (en maiúsculas e en inglés) entre duas palabras fai que o buscador nos ofreza páxinas que conteñen unha, a outra e ambas.

Así: pintura OR naif OR subrealista, producíu 173.000.000 de resultados mentres que pintura naif subrealista, deunos 309.000

2.3- O signo – (menos) entre dous térmos exclúe as páxinas que conteñen o segundo. A secuencia correcta será con espazo entre a primeira palabra e o operador e sin espacio entre el e a segunda palabra.

Así: malpica -toledo daranos só resultados que exclúen Malpica de Tajo (Toledo)

2.4- Unha cadea entre comiñas " " daranos resultados de páxinas que conteñen todas as palabras exactamente no orde que as puxemos.

Así: "biblioteca milladoiro malpica" daranos só os resultados que conteñan as tres palabras e nese mismo orden.

Esta búsqueda é axeitada para títulos de cancións, películas… en xeral para algo que coñezamos por un slogan ou frase completa.

2.5- Se na cadea anterior engadimos o operador OR e outra palabra, os resultados son moito máis completos: daranos uns e outros.

Así: "biblioteca milladoiro malpica" OR bemilladoiro.

#### ¿Demasiada información?

A veces acabas con centos de resultados. ¿Cómo decides cal é a mellor páxina web?

Habitualmente, os resultados máis apropiados aparecen entre os primeros.

Adoitan aparecer un par de líñas describindo o contido de cada páxina web. Léas para decidir se o sitio che resultará útil.

Cando intentes decidir si unha página web é útil para ti, hai unhas cantas cousas nas que debes fixarte. Este proceso chámase avaliación.

# 3. Avaliar unha web

No todo canto aparece na rede son documentos de calidade contrastada, antes ben, hay que pensar que esta é unha das súas principais virtudes: TODOS podemos ser creadores de contidos.

É por isto que os aprendices de investigadores deben aprender algunhas habilidades para contrastar a validez dunha información.

Usaremos fundamentalmente catro descriptores (Cassany, 2008):

#### 3.1 ¿Quen a fixo?

Autoría e Autoridade.- Unha páxina debe ter en lugar accesible o nome do autor ou autores ou, no seu caso, da institución que a avala, así como algunha forma de contacto con eles. De non ser así, a información non debe ser tida en conta. Daremos prioridade a aquelas que estén avaladas por institucións de recoñecido prestixio (universidades, institutos, Reales Academias…)

#### 3.2 ¿Está actualizada?

Actualización.- A información caduca. Por elo, se unha páxina no se actualiza hai tempo ou ben unha información publicuse con moita anterioridade ao momento da consulta, debe descartarse, sobre todo en asuntos relacionados coa ciencia e/ou a actualidade.

Deberemos buscar sempre a data da última acualización.

#### 3.3 ¿Ten enlaces?

Enlaces- O número de enlaces que unha páxina recibe, así como o dos que dela mesma parten, con frecuencia é unha garantía de que o sitio está ben interconectado e non elude a conexión con redes de prestixio.

Un sitio sen enlaces non deberá merecer a nosa atención

#### 3.4 ¿Para que se fixo?

Intencionalidade.- É preciso averiguar a intencionalidade do autor e escoller aqueles documentos nos que está excluida a publicidade de calquiera índole. É claro que se o obxectivo é vender algún producto, a información que alí apareza estará sesgada e carente de obxetividade. Esto inclúe a publicidade ideolóxica: organizacións políticas, relixiosas, empresariais… Concluimos, pois, que cualqueira información que ofrezan terá que ser contrastada noutros documentos.

#### 3.5 ¿Enténdela?

Non perdas o tiempo cunha páxina que sexa demasiado difícil de entender. Decide rápidamente si che serve ou non.

Probablemente fas o miemo cos libros sin decatarte, fixándote en:

- A linguaxe ¿demasiado difícil?
- A extensión- ¿Demasiado longa? ¿Ben organizada? ¿É doada de ler?
- Se hai fotografías ou gráficos que axuden a entender o texto.
- ¡Fai o mesmo coas páxinas web!

#### Usa esta plantilla:

# URL http://

(enderezo web)

¿Quen a fixo?

¿Cres que esa organización ou autor/es son de confianza? ¿Por qué?

¿Para que cres que foi feita?

¿Hai información de contacto?

¿Foi actualizada recentemente?

¿Ten a información que buscabas?

¿Ten enlaces? ¿Están activos? ¿Están rotos?

¿Ten publicidade?